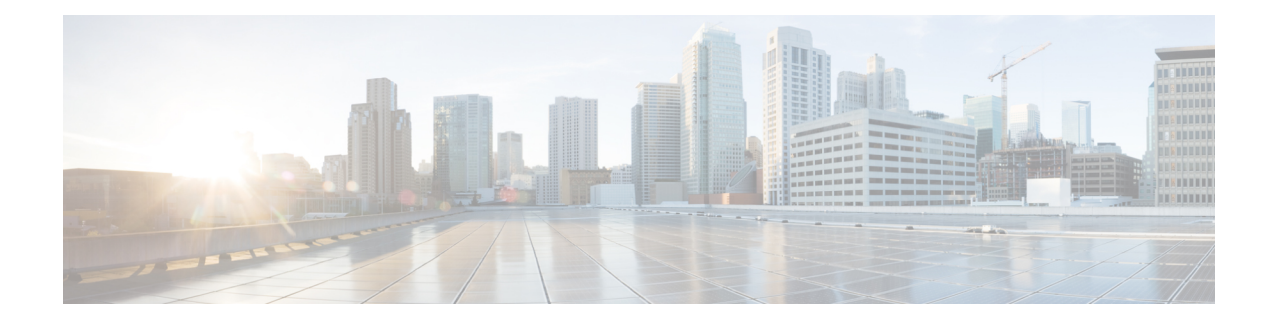

# **Standard IP Access List Logging**

The Standard IP Access List Logging feature provides the ability to log messages about packets that are permitted or denied by a standard IP access list. Any packet that matches the access list logs an information message about the packet at the device console.

This module provides information about standard IP access list logging.

#### **Finding Feature Information**

Your software release may not support all the features that are documented in this module. For the latest feature information and caveats, see the release notes for your platform and software release. The Feature Information Table at the end of this document provides information about the documented features and lists the releases in which each feature is supported.

#### **Contents**

- Hardware [Compatibility](#page-0-0) Matrix for the Cisco cBR Series Routers, on page 1
- [Restrictions](#page-1-0) for Standard IP Access List Logging, on page 2
- [Information](#page-1-1) About Standard IP Access List Logging, on page 2
- How to [Configure](#page-2-0) Standard IP Access List Logging, on page 3
- [Configuration](#page-4-0) Examples for Standard IP Access List Logging, on page 5
- Additional [References](#page-4-1) for Standard IP Access List Logging, on page 5
- Feature [Information](#page-5-0) for Standard IP Access List Logging , on page 6

### <span id="page-0-0"></span>**Hardware Compatibility Matrix forthe Cisco cBR Series Routers**

The hardware components that are introduced in a given Cisco IOS-XE Release are supported in all subsequent releases unless otherwise specified. **Note**

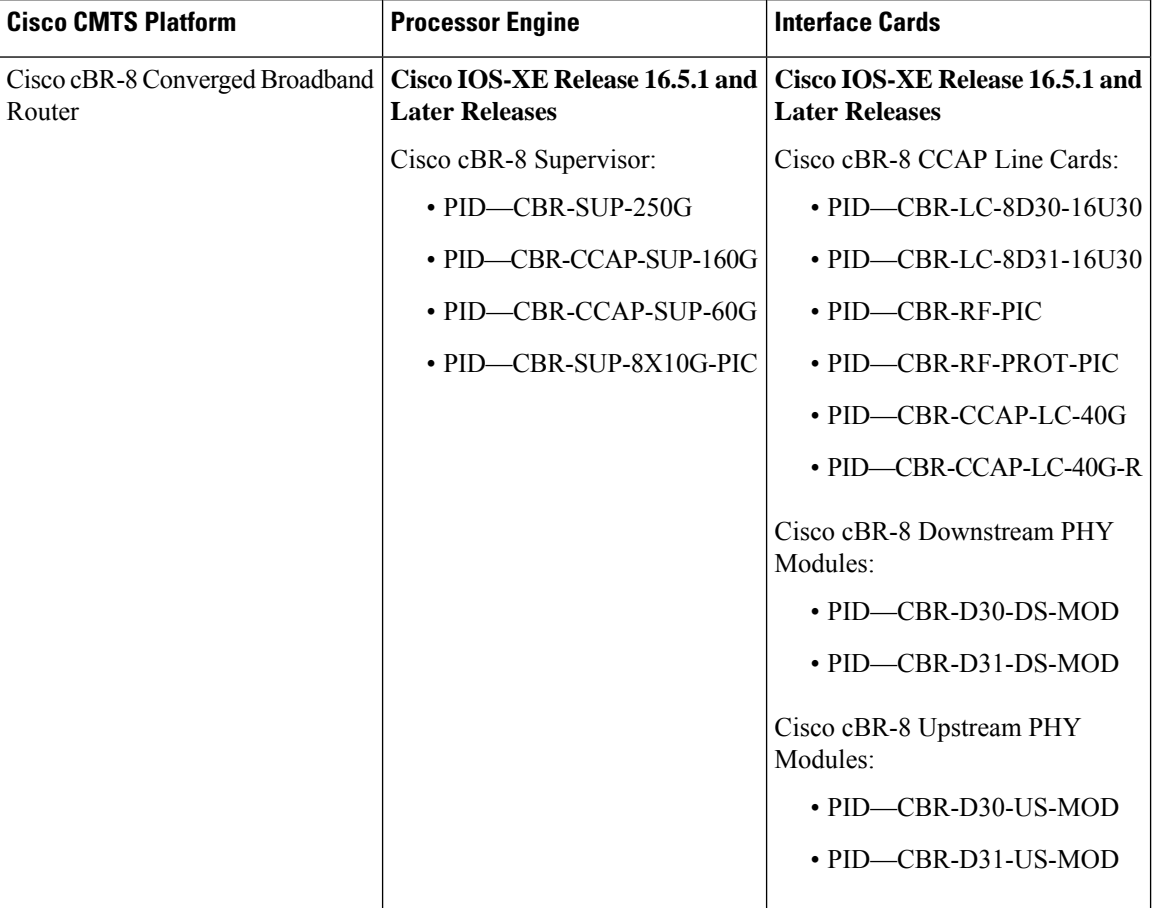

**Table 1: Hardware Compatibility Matrix for the Cisco cBR Series Routers**

### <span id="page-1-1"></span><span id="page-1-0"></span>**Restrictions for Standard IP Access List Logging**

IP access list logging is supported only for routed interfaces or router access control lists (ACLs).

# **Information About Standard IP Access List Logging**

### **Standard IP Access List Logging**

The Standard IP Access List Logging feature provides the ability to log messages about packets that are permitted or denied by a standard IP access list. Any packet that matches the access list causes an information log message about the packet to be sent to the device console. The log level of messages that are printed to the device console is controlled by the **logging console** command.

The first packet that the access list inspects triggers the access list to log a message at the device console. Subsequent packets are collected over 5-minute intervals before they are displayed or logged. Log messages include information about the access list number, the source IP address of packets, the number of packets from the same source that were permitted or denied in the previous 5-minute interval, and whether a packet

was permitted or denied. You can also monitor the number of packets that are permitted or denied by a particular access list, including the source address of each packet.

# <span id="page-2-0"></span>**How to Configure Standard IP Access List Logging**

### **Creating a Standard IP Access List Using Numbers**

### **Procedure**

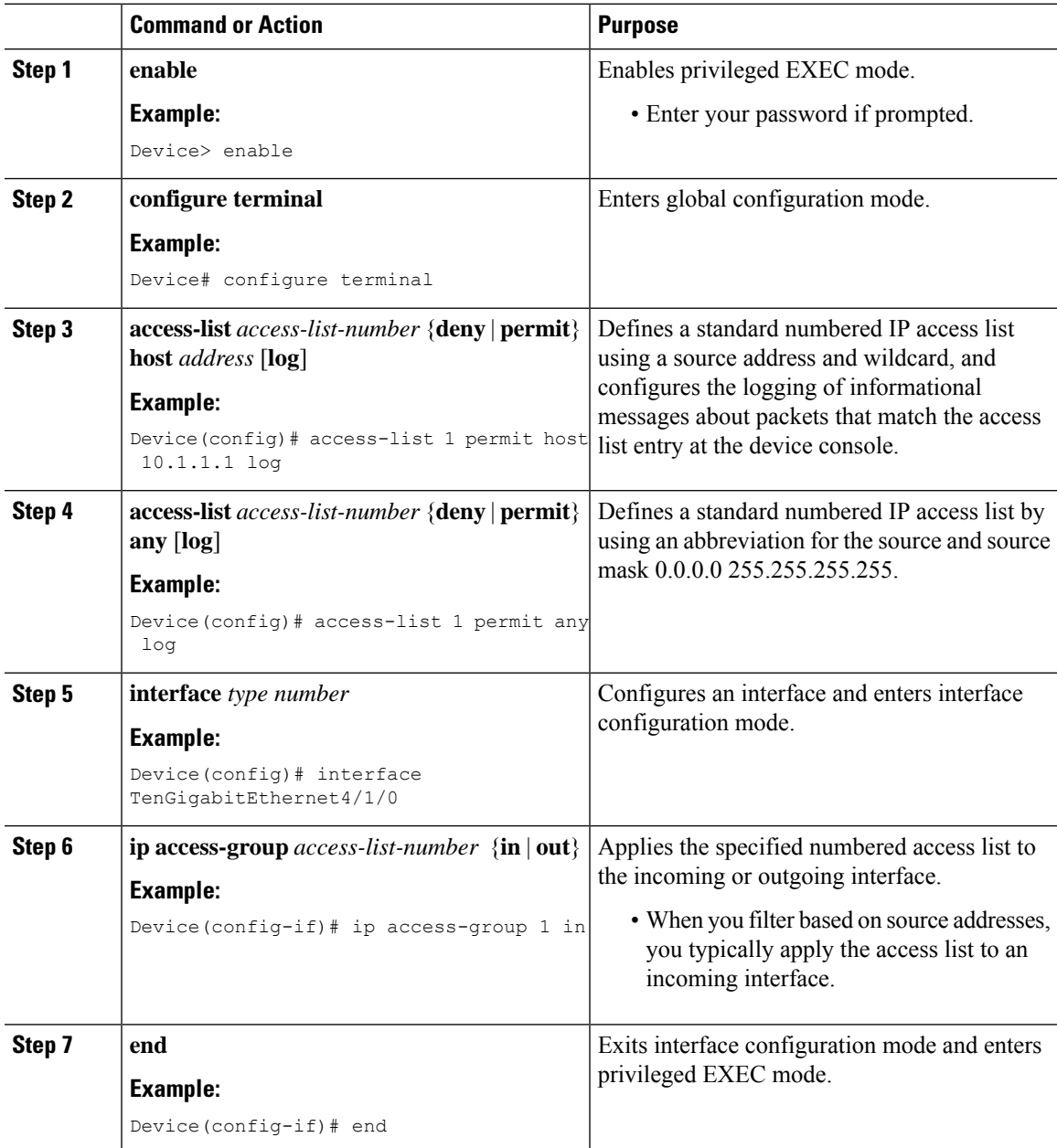

I

### **Creating a Standard IP Access List Using Names**

#### **Procedure**

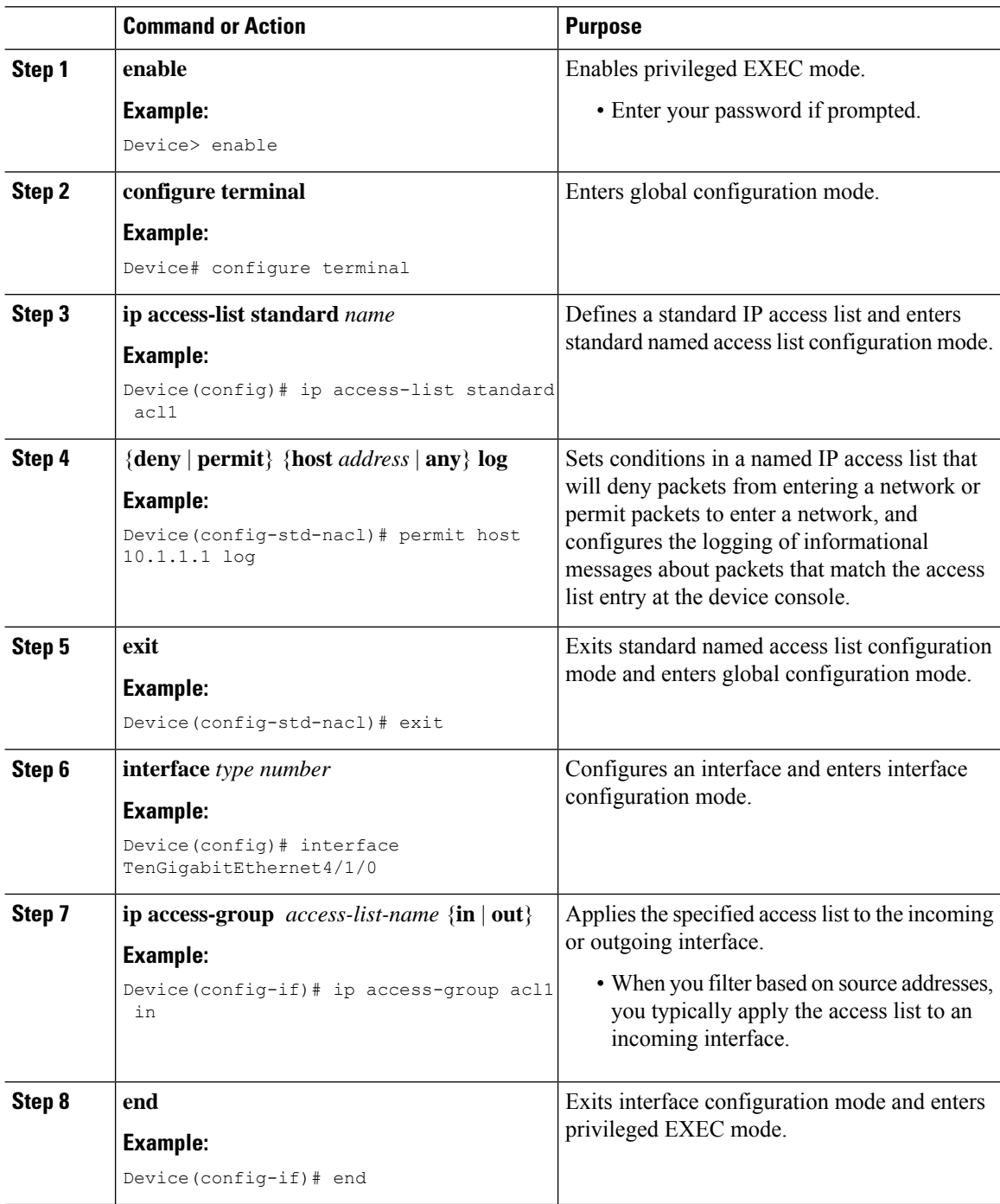

### <span id="page-4-0"></span>**Configuration Examples for Standard IP Access List Logging**

### **Example: Limiting Debug Output**

The following sample configuration uses an access list to limit the **debug** command output. Limiting the **debug** output restricts the volume of data to what you are interested in, saving you time and resources.

```
Device(config)# ip access-list acl1
Device(config-std-nacl)# remark Displays only advertisements for LDP peer in acl1
Device(config-std-nacl)# permit host 10.0.0.44
Device# debug mpls ldp advertisements peer-acl acl1
tagcon: peer 10.0.0.44:0 (pp 0x60E105BC): advertise 172.17.0.33
tagcon: peer 10.0.0.44:0 (pp 0x60E105BC): advertise 172.16.0.31
tagcon: peer 10.0.0.44:0 (pp 0x60E105BC): advertise 172.22.0.33
tagcon: peer 10.0.0.44:0 (pp 0x60E105BC): advertise 192.168.0.1
tagcon: peer 10.0.0.44:0 (pp 0x60E105BC): advertise 192.168.0.3
tagcon: peer 10.0.0.44:0 (pp 0x60E105BC): advertise 192.168.1.33
```
### <span id="page-4-1"></span>**Additional References for Standard IP Access List Logging**

#### **Related Documents**

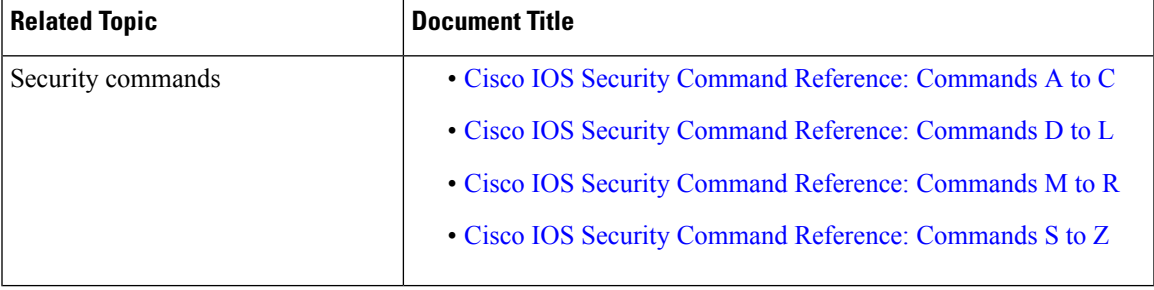

#### **Technical Assistance**

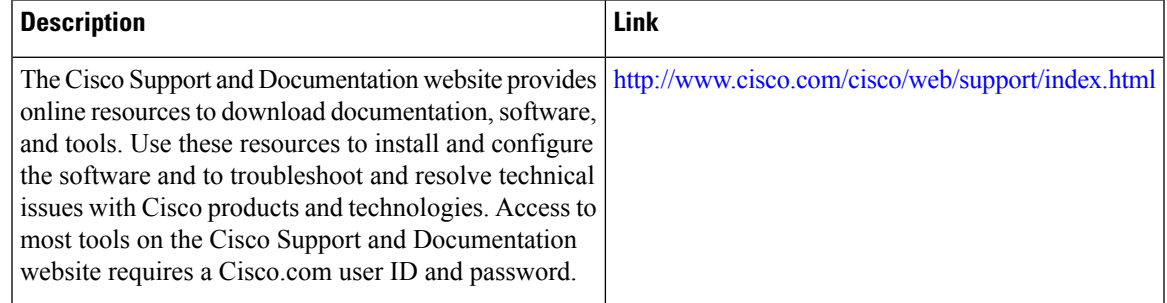

## <span id="page-5-0"></span>**Feature Information for Standard IP Access List Logging**

Use Cisco Feature Navigator to find information about the platform support and software image support. Cisco Feature Navigator enables you to determine which software images support a specific software release, feature set, or platform. To access Cisco Feature Navigator, go to the <www.cisco.com/go/cfn> link. An account on the Cisco.com page is not required.

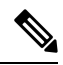

**Note**

The following table lists the software release in which a given feature is introduced. Unless noted otherwise, subsequent releases of that software release train also support that feature.

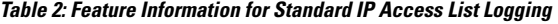

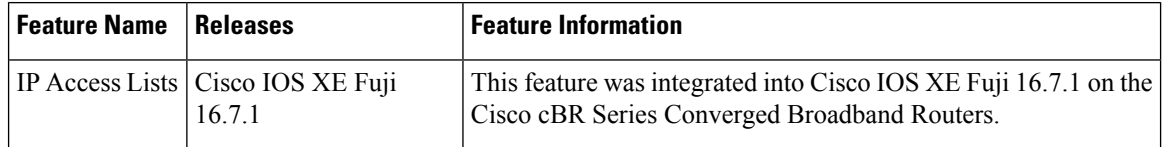